SHENZHEN CHAINWAY INFORMATION TECHNOLOGY CO., LTD

# Desktop UHF Reader

## R3 User Manual

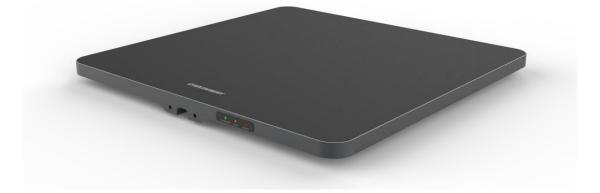

#### Statement

2013 by ShenZhen Chainway Information Technology Co., Ltd. All rights reserved.

No part of this publication may be reproduced or used in any form, or by any electrical or mechanical means, without permission written from Chainway. This includes electronic or mechanical means, such as photocopying, recording, or information storage and retrieval systems. The material in this manual is subject to change without notice. The software is provided strictly on an "as is" basis. All software, including firmware, furnished to the user is on a licensed basis. Chainway grants to the user a non-transferable and nonexclusive license to use each software or firmware program delivered hereunder (licensed program). Except as noted below, such license may not be assigned, sublicensed, or otherwise transferred by the user without prior written consent of Chainway. No right to copy a licensed program in whole or in part is granted, except as permitted under copyright law. The user shall not modify, merge, or incorporate any form or portion of a licensed program with other program material, create a derivative work from a licensed program, or use a licensed program in a network without written permission from Chainway. Chainway reserves the right to make changes to any software or product to improve reliability, function, or design. Chainway does not assume any product liability arising out of, or in connection with, the application or use of any product, circuit, or application described herein.

No license is granted, either expressly or by implication, estoppel, or otherwise under any Chainway intellectual property rights. An implied license only exists for equipment, circuits, and subsystems contained in Chainway products.

| Statement                    | 1  |
|------------------------------|----|
| Chapter 1 Connection         |    |
| Chapter 2 Read EPC           | 4  |
| 2.1 Start Reading EPC        | 4  |
| 2.2 Filter                   | 5  |
| Chapter 3 Read and Write Tag | 6  |
| 3.1 Read Tag                 | 6  |
| 3.2 Write Tags               | 6  |
| 3.3 Filter                   | 6  |
| Chapter 4 Lock and Kill Tag  |    |
| 4.1 Lock Tag                 |    |
| 4.2 Kill Tag                 |    |
| 4.3 Filter                   | 9  |
| Chapter 5 Setup              | 10 |
| 5.1 Output Power             | 10 |
| 5.2 Region                   |    |
| 5.3 Protocol                 |    |
| 5.4 RFLink                   |    |
| 5.5 EPC+TID                  | 14 |
| 5.6 Tag Focus                |    |
| 5.7 Fast ID                  |    |
| 5.8 Buzzer                   | 17 |
| 6. UHF Infor                 |    |
| 7. Temperature               | 19 |

# **Chapter 1 Connection**

Open software in your PC, select USB in Mode, connect R3 through USB line, after driver has finished installation, click "Open" as Pic.1-1.

| 🛃 UHF(1.2.6) - [ReceiveEPC] |               |           |          |             | AB (0.1) B     | 星南東方安      | 1000 |            |      | _     | • X |
|-----------------------------|---------------|-----------|----------|-------------|----------------|------------|------|------------|------|-------|-----|
| ReadEPC ReadWriteTag        | Configuration | Kill-Lock | UHF Info | Temperature | UDP-ReceiveEPC |            |      |            |      |       |     |
| Mode USB •                  | Open          |           |          |             |                | 语言 English | -    |            |      |       |     |
| IP: 1 SerialPort<br>USB     |               | • Por     | t: 8888  |             |                |            |      | remote IP: |      |       |     |
| ID EPC                      |               |           |          |             |                |            | TID  |            | Rssi | Count | ANT |
|                             | T             | otal:     | 0        | Sta         |                |            | lear |            |      |       |     |
|                             |               | `ime:     |          | Sta         | rt             | C          | lear |            |      |       |     |
|                             |               |           |          |             |                |            |      |            |      |       |     |

Pic 1-1

# **Chapter 2 Read EPC**

Select ReadEPC on top of navigation bar.

#### 2.1 Start Reading EPC

Click "Start" to read EPC, EPC, TID, Rssi and Count data will show up in blank area in Pic.2-1. Click "Stop" to stop EPC reading.

| ReadEP | C ReadWriteTag | Configurat | ion Kill- | Lock   | UHF Info | Temperature | UDP-Rece | eiveEPC    |            |               |             |         |       |       |      |
|--------|----------------|------------|-----------|--------|----------|-------------|----------|------------|------------|---------------|-------------|---------|-------|-------|------|
| Node [ | JSB 👻          | Cle        | ose       |        |          |             |          |            | 语言 English | •             |             |         |       |       |      |
| ilter  |                |            |           |        |          |             |          |            |            |               | bank        |         |       |       |      |
|        |                |            |           |        |          |             |          | <b>2</b> 0 | Ptr: 32    | (bit) ngth: 0 | (bit) 🖲 EPC | O TID O | User  | Save  | Set  |
|        |                |            |           |        |          |             |          |            |            |               |             |         |       |       | Tese |
| D      | EPC            |            |           |        |          |             |          |            |            | TID           |             | F       | Rssi  | Count | ANI  |
|        | E2 00 00 17    | 01 OB 00   | 66 17 6   | 0 63 1 | BC       |             |          |            |            |               |             | -       | -67.8 | 4     |      |
| 2      | E2 00 00 17    | 01 OB 01   | 29 18 1   | 0 5D . | AB       |             |          |            |            |               |             | -       | -65   | 5     |      |
| 3      | E2 00 00 17    | 01 OB 01   | 86 17 7   | 0 62 ' | 7C       |             |          |            |            |               |             |         | -60.7 | 3     |      |
| 1      | E2 00 00 17    | 01 OB 02   | 65 17 4   | 0 65 ! | 57       |             |          |            |            |               |             |         | -59.8 | 2     |      |
| 5      | E2 00 00 17    |            |           |        |          |             |          |            |            |               |             |         | -61.7 | 2     |      |
| 5      | E2 00 00 17    |            |           |        |          |             |          |            |            |               |             |         | -60.7 | 2     |      |
|        | E2 00 00 17    |            |           |        |          |             |          |            |            |               |             |         | -60.7 | 2     |      |
| 3      | E2 00 00 17    |            |           |        |          |             |          |            |            |               |             |         | -69.6 | 3     |      |
| 3      | E2 00 00 17    |            |           |        |          |             |          |            |            |               |             |         | -65.8 | 2     |      |
| 10     | E2 00 00 17    |            |           |        |          |             |          |            |            |               |             |         | -60.7 | 3     |      |
| 11     | E2 00 00 17    |            |           |        |          |             |          |            |            |               |             |         | -68.3 | 2     |      |
| .2     | E2 00 00 17    |            |           |        |          |             |          |            |            |               |             |         | -61.7 | 2     |      |
| .3     | E2 00 00 17    |            |           |        |          |             |          |            |            |               |             |         | -62.9 | 3     |      |
| L4     | E2 00 00 17    |            |           |        |          |             |          |            |            |               |             |         | -64.2 | 2     |      |
| .5     | E2 00 00 17    |            |           |        |          |             |          |            |            |               |             |         | -60.7 | 3     |      |
| 16     | E2 00 00 17    |            |           |        |          |             |          |            |            |               |             |         | -61.7 | 3     |      |
| .7     | E2 00 00 17    |            |           |        |          |             |          |            |            |               |             |         | -63.5 | 2     |      |
| 18     | E2 00 00 17    |            |           |        |          |             |          |            |            |               |             |         | -61.7 | 2     |      |
| 19     | E2 00 00 17    |            |           |        |          |             |          |            |            |               |             |         | -65.8 | 2     |      |
| 20     | F7 00 00 17    | 01 0B 00   | 13 17 6   | 0.63.  | 81       |             |          |            |            |               |             |         | -62 3 | 3     |      |
|        |                |            |           |        |          |             |          |            |            |               |             |         |       |       |      |
|        | Tag Count 3    | 37 т.      | otal:     | 98     |          |             |          | <b>a</b> . |            |               |             |         |       |       |      |
|        |                | т          | ime:      | 202    | ~        |             |          | Stop       | Cle        | ar            |             |         |       |       |      |

# 2.2 Filter

Filter function can be selected to filter tag that has been read, including start address(Ptr), length. EPC, TID, USER areas can be selected. Click "Save" to save current parameters, click "Reset" to reset module to default. As Pic.2-2.

| 🛃 UHF(1. | 2.6) - [ReadEPC] |               |           |          |             |                |    |           |     |               |      |       |        |       |       |
|----------|------------------|---------------|-----------|----------|-------------|----------------|----|-----------|-----|---------------|------|-------|--------|-------|-------|
| ReadEP   | C ReadWriteTag   | Configuration | Kill-Lock | UHF Info | Temperature | UDP-ReceiveEPO | 2  |           |     |               |      |       |        |       |       |
| Mode     | JSB 👻            | Close         |           |          |             |                | 语言 | English   |     | •             |      |       |        |       |       |
| Filter   |                  |               | -         |          |             |                |    |           |     |               | bank |       |        |       |       |
| Data:    |                  |               |           |          |             | *<br>*         | 0  | Ptr: 3    | 32  | (bit) ngth: 0 |      | O TID | O User | Save  | Set   |
|          |                  |               |           |          |             | •              |    |           |     |               |      |       |        |       | reset |
| ID       | EPC              |               |           |          |             |                |    |           |     | TID           |      |       | Rssi   | Count | ANT   |
| 10       | DIC              |               |           |          |             |                |    |           |     | 110           |      |       | 1(351  | count | 17441 |
|          |                  |               |           |          |             |                |    |           |     |               |      |       |        |       |       |
|          |                  |               |           |          |             |                |    |           |     |               |      |       |        |       |       |
|          |                  |               |           |          |             |                |    |           |     |               |      |       |        |       |       |
|          |                  |               |           |          |             |                |    |           |     |               |      |       |        |       |       |
|          |                  |               |           |          |             |                |    |           |     |               |      |       |        |       |       |
|          |                  |               |           |          |             |                |    |           |     |               |      |       |        |       |       |
|          |                  |               |           |          |             |                |    |           |     |               |      |       |        |       |       |
|          |                  |               |           |          |             |                |    |           |     |               |      |       |        |       |       |
|          |                  |               |           |          |             |                |    |           |     |               |      |       |        |       |       |
|          |                  |               |           |          |             |                |    |           |     |               |      |       |        |       |       |
|          |                  |               |           |          |             |                |    |           |     |               |      |       |        |       |       |
|          |                  |               |           |          |             |                |    |           |     |               |      |       |        |       |       |
|          |                  |               |           |          |             |                |    |           |     |               |      |       |        |       |       |
|          |                  |               |           |          |             |                |    |           |     |               |      |       |        |       |       |
|          | Tag Count (      | ) Tota        | 1: 0      |          |             | Ctor           |    | <b>C1</b> | ear |               |      |       |        |       |       |
|          |                  | Time          | : 0       |          |             | Star           | ι  |           | ear |               |      |       |        |       |       |
| -        |                  |               | v         |          |             |                |    |           |     |               |      |       |        |       |       |

# **Chapter 3 Read and Write Tag**

#### 3.1 Read Tag

RESERVED, EPC, TID and USER areas can be selected to read data in each area and start address(Ptr) and data length(Len) can be adjusted. Default access password is 00000000, click "Read" to read data as Pic.3-1.

#### 3.2 Write Tags

There are four block areas for each tag (RESERVED, EPC, TID and USER), user could setup start address(Ptr) and data length(Len), input default access password 00000000 and hex value, then click "Write" to write data as Pic.3-1.

#### 3.3 Filter

User could setup parameters in "Filter" to filter start address, data length and data of tags in EPC, TID and USER areas as Pic.3-2.

| 🛃 UHF(1.2.6) - [ReadWriteTagForm]                           |                            |                            |                       |
|-------------------------------------------------------------|----------------------------|----------------------------|-----------------------|
| ReadEPC ReadWriteTag Configuration Kill-Lock UHF Info       | Temperature UDP-ReceiveEPC |                            |                       |
| Mode USB  Close                                             |                            | 语言 English 🔹               |                       |
| filter                                                      |                            |                            |                       |
| Data:                                                       | Û O                        | • EPC • TID • User Ptr: 32 | (bit) Length: 0 (bit) |
| Read-write                                                  |                            | BlockWrite/Erase           |                       |
| Bank: EPC •                                                 |                            | Bank: EPC                  | -                     |
| Prt: 2                                                      |                            | Prt: 2                     |                       |
| Length: 6                                                   | (word)                     | Length: 6                  | (word)                |
| Access Pwd: 0000000                                         |                            | Access Pwd: 00000000       |                       |
| Data: E2 00 00 17 01 0B 02 16 17 70 62 BB                   | 12                         | Data:                      | 0                     |
| Read Write                                                  |                            | Erase                      | Write                 |
| Set QT<br>QT: Not reduces range • private Memory<br>Cet Set | map •                      |                            |                       |
|                                                             |                            |                            |                       |

Pic.3-1

| 🛃 UHF(1.2.6) - [Rea | adWriteTagForm]        |                                    |             |                |              |            |         |                |       |
|---------------------|------------------------|------------------------------------|-------------|----------------|--------------|------------|---------|----------------|-------|
| ReadEPC Read        | WriteTag Configuration | Kill-Lock UHF Info                 | Temperature | UDP-ReceiveEPC |              |            |         |                |       |
| Mode USB            | • Close                |                                    |             |                | 语言 English   | -          |         |                |       |
| filter              |                        |                                    |             |                |              |            |         |                |       |
| Data:               |                        |                                    |             | *              | b ank        |            |         |                | _     |
| Data.               |                        |                                    |             | - 0            | 🖲 EPC 🔿 T    | ID 🔿 User  | Ptr: 32 | (bit) Length:0 | (bit) |
| Read-write          |                        |                                    |             |                | BlockWrite/H |            |         |                |       |
|                     | EPC                    | _                                  |             |                |              | EPC        |         | _              |       |
| Bank:               |                        | •                                  |             |                | Bank:        |            |         |                |       |
| Prt:                | 2                      |                                    |             |                | Prt:         | 2          |         |                |       |
| Length:             | 6                      |                                    | (word)      |                | Length:      | 6          |         | (word)         |       |
| Access Pwd:         | 0000000                |                                    |             |                | Access Pwd   | : 00000000 |         |                |       |
| Data:               | E2 00 00 17 01 0B 02   | 16 17 70 62 BB                     |             | *              | Data:        |            |         |                | 0     |
| butui               |                        |                                    |             | 12             | batar        |            |         |                |       |
|                     |                        |                                    |             | Ŧ              |              |            |         |                | Ŧ     |
|                     | Read                   | Write                              |             |                |              |            | Erase   | Write          |       |
| Set QT              |                        |                                    |             |                |              |            |         |                |       |
|                     | Not reduces range      | <ul> <li>private Memory</li> </ul> |             |                |              |            |         |                |       |
| Q1.                 | Not reduces range      | <ul> <li>private memori</li> </ul> | у шар 🔹     |                |              |            |         |                |       |
|                     | Get                    | Set                                |             |                |              |            |         |                |       |
| L                   |                        |                                    |             |                |              |            |         |                |       |
|                     |                        |                                    |             |                |              |            |         |                |       |
|                     |                        |                                    |             |                |              |            |         |                |       |
|                     |                        |                                    |             |                |              |            |         |                |       |
|                     |                        |                                    |             |                |              |            |         |                |       |
|                     |                        |                                    |             |                |              |            |         |                |       |
|                     |                        |                                    |             |                |              |            |         |                |       |
|                     |                        |                                    |             |                |              |            |         |                |       |

Pic.3-2

# Chapter 4 Lock and Kill Tag 4.1 Lock Tag

Enter access password of tag, and select options that need to be locked such as "Open", "Lock", "Permanent Open" and "Permanent Lock", then select areas, click "Confirm" to lock tag as Pic.4-1.

| 🚽 UHF(1.2.6) - [Kill_LockFor | rm]                                                           |                                                                 |
|------------------------------|---------------------------------------------------------------|-----------------------------------------------------------------|
| ReadEPC ReadWriteTag         | g Configuration Kill-Lock UHF Info Temperature UDP-ReceiveEPC |                                                                 |
| Mode USB                     | - Close                                                       | 看言 English →                                                    |
| filter                       |                                                               |                                                                 |
| Data:                        | 0                                                             | back<br>● EPC ○ TID ○ User Ptr: 32 (bit) Length:0 (bit)         |
| lock                         |                                                               | BlockPermalock                                                  |
| Access Pwd:                  | Can't use the default pass                                    | Bank: USER -                                                    |
| O Open                       | Lock     O Permanent Open O Permanent Lock                    | Ptr: 0                                                          |
|                              |                                                               | Access-pwd: 00000000                                            |
| ⊙ Kill-pwc                   | d O Access-pwd O EPC O TID @ USER                             | ReadLock: Permalock -                                           |
| LockData:00-08-              | 02 Confirm                                                    | block-1 block-2 block-3 block-4 block-5 block-6 block-7 block-8 |
| GB/GJB Lock                  |                                                               |                                                                 |
| Access Pwd:                  | Can't use the default password                                | Maskbuf:00 00 Confirm                                           |
| Bank: TagInf                 | fo 🔹                                                          |                                                                 |
| Config Storag                | ge area property 🔹                                            | Kill                                                            |
| Action: Read-                | write 🔹                                                       | Access Pwd: Can't use the default password                      |
|                              | Confirm                                                       | kill                                                            |
|                              |                                                               |                                                                 |
|                              |                                                               |                                                                 |

Pic.4-1

# 4.2 Kill Tag

Enter access password of tag and click "Kill" button to destroy tag as Pic.4-3.

| UHF(1.2.6) - [Kill               | [_LockForm]                                                          |                                                                        |
|----------------------------------|----------------------------------------------------------------------|------------------------------------------------------------------------|
| ReadEPC Read                     | WriteTag Configuration Kill-Lock UHF Info Temperature UDP-ReceiveEPC |                                                                        |
| Mode USB                         | - Close                                                              | 语言 English -                                                           |
| filter                           |                                                                      |                                                                        |
| Data:                            | 0                                                                    | bunk<br>◎ EPC ○ TID ○ User Ptr: 32 (bit) Length: 0 (bit)               |
| lock                             |                                                                      | BlockPermalock                                                         |
| Access Pw                        | d: Can't use the default pas                                         | ss Bank: USER -                                                        |
| O Open                           | Lock     O Permanent Open O Permanent Lock                           | Ptr: 0                                                                 |
|                                  |                                                                      | Access-pwd: 00000000                                                   |
| © K                              | ill-pwd O Access-pwd O EPC O TID 💿 USER                              | ReadLock: Permalock -                                                  |
| LockDa                           | ta:00 08 02 Confirm                                                  | block-1 block-2 block-3 block-4 block-5 block-6 block-7 block-8        |
| (                                |                                                                      | block=9 block=10 block=11 block=12 block=13 block=14 block=15 block=16 |
| <b>GB/GJB Loc</b><br>Access Pwd: |                                                                      | Markbuf:00 00 Confirm                                                  |
| Bank:                            | TagInfo 🔹                                                            |                                                                        |
| Config                           | Storage area property •                                              | Kill                                                                   |
| Action:                          | Read-write 👻                                                         | Access Pwd: Can't use the default password                             |
| Action.                          | Confirm                                                              | kill                                                                   |
|                                  |                                                                      | · · · · · · · · · · · · · · · · · · ·                                  |
|                                  |                                                                      |                                                                        |

Pic.4-3

#### 4.3 Filter

User could setup parameters to filter start address, data length and data for tags which locked and killed. Select EPC, TID and USER areas and setup length to 0 then clean data to disable filter.

# **Chapter 5 Setup**

Click "Configuration" on top of navigation bar to enter setup.

#### **5.1 Output Power**

Output power can be adjusted from 5-30dBm, click "Set" to confirm power point; click "Get" to get current power of module. Select "Save" to save output power in module as Pic.5-1.

| UHF(1.2.6) - [ConfigForm]                    |             | -          | -              | -                                        |              |             |             |
|----------------------------------------------|-------------|------------|----------------|------------------------------------------|--------------|-------------|-------------|
| ReadEPC ReadWriteTag Configuration Kill-Lock | UHF Info To | emperature | UDP-ReceiveEPC |                                          |              |             |             |
| Mode USB • Close                             |             |            |                | 语言 English                               | -            |             |             |
| Power                                        | c           | Gen2       |                |                                          |              | EPC And Tid | <b>^</b>    |
| Output Power: 30                             | dBm         | Target:    | 000(s0) 🗸      | startQ:                                  | •            | 🗢 Enable    | 🔘 Disable   |
| 6                                            | Save        |            |                | minQ:                                    |              | Get         | Set 📃 Save  |
| Region 8                                     |             | Action:    | -              | mins.                                    | •            | Tagfocus    |             |
|                                              |             | Truncate:  | •              | maxQ:                                    | -            | ⊂ Enable    | ○ Disable   |
| Region: 10<br>11                             |             | Q:         | •              | DR:                                      | -            | Get         | Set         |
| 12<br>13<br>14                               | Save        | Miller:    | •              | DK:                                      |              | FastID      |             |
| Protocol 15                                  |             |            |                | Session:                                 | -            | O Enable    | 🗢 Disable 🗧 |
| Protocol: 16                                 |             | TRext:     | -              | Target:                                  | -            | Get         | Set         |
| 18 19                                        |             | sel:       | •              |                                          |              | Buzzer=     |             |
| 20<br>RFLink 21<br>22                        |             | _          |                | inkFrequency:                            | 11(250kHz) • | O Open      | ○ Close     |
| RFLink: 23                                   |             |            | Get            | Set                                      |              | Get         | Set         |
| 24                                           | bSave -     | ANT        |                |                                          |              |             | ber         |
| 26                                           | ,bbave      |            |                |                                          |              | CW          |             |
| Local IP 27<br>28<br>7D, 29                  |             |            |                | ANTA 📄 ANTS 📄 ANT<br>ANT12 🦳 ANT13 🦳 ANT |              | ON          | OFF         |
| IP: 29<br>30                                 |             |            |                |                                          |              |             |             |
| Port:                                        |             |            | Get            | Set                                      | Save         | Res         | et          |
|                                              |             | ANT : ANT: | l 🔻 workT      | ime: 200                                 | 10-65535ns   |             |             |
| Get Set                                      |             | AUGT : MAT |                |                                          |              |             |             |
| Destination IP                               |             |            | Get            | Set                                      | Save         |             |             |
| **                                           |             |            |                |                                          |              |             | *           |

Pic.5-1

# 5.2 Region

User could select UHF frequency band of multiple countries, click "Set" to confirm to setup frequency band, select "Save" to save current settings in module as Pic.5-2.

| 💀 UHF(1.2.6) - [ConfigForm]                           | 1.28                                           |                                      |
|-------------------------------------------------------|------------------------------------------------|--------------------------------------|
| ReadEPC ReadWriteTag Configuration Kill-Lock UHF Info | Temperature UDP-ReceiveEPC                     |                                      |
| Mode USB Close                                        | 语言 English •                                   |                                      |
| Power<br>Output Power: 30 - dBm                       | Gen2                                           | EPC And Tid                          |
| Get Set Save                                          | Target: 000(s0) - startQ: -                    | © Enable © Disable<br>Get Set © Save |
| Region                                                | Action: minQ: -                                | Tagfocus                             |
| Region: Chinal                                        | Truncate: • maxQ: •                            | O Enable O Disable                   |
| Chinal<br>China2<br>Europe                            | Q:  DR:                                        | Get                                  |
| Protocol USA<br>Korea                                 | Session:                                       | FastID<br>O Enable O Disable         |
| Protocol: Japan<br>New Zealand                        | TRext: Target: •                               | Get Set                              |
| Get                                                   | sel: • 011(250KHz) •                           | Buzzer=                              |
| RFLink<br>RFLink:                                     | Get Set                                        | ○ Open ○ Close<br>Get Set            |
| Get Set CbSave                                        | ANT                                            | CW Set                               |
| Local IP                                              | ANT1 ANT2 ANT3 ANT4 ANT5 ANT6 ANT7 ANT8        | ON OFF                               |
| IP:                                                   | ANT9 ANT10 ANT11 ANT12 ANT13 ANT14 ANT15 ANT16 |                                      |
| Port:                                                 | Get Set Save                                   | Reset                                |
| Get Set                                               | ANT: ANT1 • workTime: 200 10-65535ms           |                                      |
|                                                       | Get Set Save                                   |                                      |
| Destination IP                                        |                                                | -                                    |
|                                                       |                                                |                                      |

Pic.5-2

#### **5.3 Protocol**

User could select 4 protocols, click "Set" to setup protocol and click "Get" to check current protocol of module as Pic.5-3.

| 🖳 UHF(1.2.6) - [ConfigForm]                                                                                             | -                                                                                                    |                                                                                                    |
|----------------------------------------------------------------------------------------------------|----------------------------------------------------------------------------------------------------|----------------------------------------------------------------------------------------------------|
| ReadEPC ReadWriteTag Configuration Kill-Lock UHF Inf                                                                    | Temperature UDP-ReceiveEPC                                                                                                    |                                                                                                    |
| Mode USB  Close                                                                                                    | 语言 English 🗸                                                                                                    |                                                                                                    |
| Power:<br>Output Power: 30                                                                                              | Gen2           Target:         000(s0)           Action:         .           Truncate:         .           Q:         .           Niller:         .           Session:         . | EPC And Tid<br>Enable Disable<br>Get Set Save<br>Tagfocus<br>Enable Disable<br>Get Set<br>FastID<br>Enable Disable |
| Protocol: [503]8000-60<br>[509]8000-60<br>GB/T 29768<br>GB/T 29768<br>GB/T 29768<br>FFLink<br>RFLink:<br>Get Set obSave | TRext: Target:<br>sel: IinkFrequency: 011(250KHz) -<br>Get Set                                                                                                    | Get Set<br>Buxxer=<br>Open Close<br>Get Set                                                                        |
| Local IP<br>IP:<br>Fort:<br>Get Set<br>Destination IP                                                                   | ANT ANT ANT ANT ANT ANT ANT ANT ANT ANT                                                                                                    | 6 Reset                                                                                                    |

Pic.5-3

## 5.4 RFLink

User could select 4 RF links, click "Set" to confirm setup RF link, click "Get" to check current RF link setup.

| 🖳 UHF(1.2.6) - [ConfigForm]                                                                                                    |                                                                                                    |                                                                                                    |
|----------------------------------------------------------------------------------------------------|----------------------------------------------------------------------------------------------------|----------------------------------------------------------------------------------------------------|
| ReadEPC ReadWriteTag Configuration Kill-Lock UHF Info                                                                                            | Temperature UDP-ReceiveEPC                                                                                                    |                                                                                                    |
| Mode USB Close                                                                                                    | 语言 English •                                                                                                    |                                                                                                    |
| Power: 29 dBm<br>Output Power: 29 dBm<br>Get Set Save<br>Region<br>Region: Chinal •<br>Get Set Vave<br>Protocol<br>Protocol: ISO18000-6C •       | Target:       000(s0)       startQ:       .         Action:       .       minQ:       .         Truncate:       .       maxQ:       .         Q:       .       DR:       . | C And Tid<br>Enable Disable<br>Get Set Save<br>stopped Set<br>Enable Disable<br>Get Set<br>Enable Disable<br>Get Set |
| Get Set  RFLink  RFLink:  PR.ASK/FE0/40KH2  PR.ASK/FE0/40KH2  PR.ASK/FE0/40KH2  Local IP DSE_ASK/FE0/400KH2  IP:  Port:  Get Set  Destination IP | sel: linkFrequency: 011(250KHz) -<br>Get Set<br>ANT<br>ANTI ANTI ANTI ANTI ANTI ANTI ANTI ANTI<br>Get Set Save<br>ANT: ANTI - workTime: 200 10-66535ms<br>Get Set Save     | xxer=<br>Open Close<br>Get Set<br>ON OFF<br>Reset                                                                    |

Pic.5-4

#### 5.5 EPC+TID

Select "Enable" or "Disable" and click "Set" to enable or disable EPC+TID mode. Click "Get" to check current status as Pic.5-5.

| 🖳 UHF(1.2.6) - [ConfigForm]                             |                                                                                                    |                                                                                        |
|---------------------------------------------------------|----------------------------------------------------------------------------------------------------|----------------------------------------------------------------------------------------|
| ReadEPC ReadWriteTag Configuration Kill-Lock UHF Info   | Temperature UDP-ReceiveEPC                                                                                            |                                                                                        |
| Mode USB Close                                          | 语言 English 🔹                                                                                                    |                                                                                        |
| Power<br>Output Power: 29                               | Gen2           Target:         000(s0)           Action:         minQ:           Truncate:         maxQ:           Q: | FPC And Tid<br>Enable Disable<br>Get Set Save<br>Tagfocus<br>Enable Disable<br>Get Set |
| Get Set V Save                                          | Miller:Session:                                                                                                    | FastID<br>○ Enable ○ Disable ■                                                         |
| Protocol: ISO18000-6C -<br>Get Set                      | TRext: Target: sel: linkFrequency: 011(250KHz) -                                                                      | Get Set                                                                                |
| RFLink<br>RFLink: DSB_ASK/FM0/40KHz -<br>Get Set cbSave | Get Set                                                                                                    | Open Close                                                                             |
| Local IP<br>IP:                                         | ANTI ANTZ ANT3 ANT4 ANT5 ANT6 ANT7 ANT8<br>ANT9 ANT10 ANT11 ANT12 ANT13 ANT14 ANT15 ANT16<br>Get Set Save             | ON OFF                                                                                 |
| Get Set                                                 | ANT: ANT1 • workTime: 200 10-65535ms<br>Get Set Save                                                                  |                                                                                        |

Pic.5-5

#### 5.6 Tag Focus

Select "Enable" or "Disable" and click "Set" to enable or disable TagFocus mode. Click "Get" to check current status as Pic.5-6.

| 🖳 UHF(1.2.6) - [ConfigForm]                                                                                                    |                                                                                                    |                                                                         |
|----------------------------------------------------------------------------------------------------|----------------------------------------------------------------------------------------------------|-------------------------------------------------------------------------|
| ReadEPC ReadWriteTag Configuration Kill-Lock UHF Info                                                                                                    | Temperature UDP-ReceiveEPC                                                                                                    |                                                                         |
| Mode USB Close                                                                                                    | 语言 English 🗸                                                                                                    |                                                                         |
| Mode USS     Loce       Power:     Output Power: 29     dBm       Get     Set     Save       Region     Region:     Chinal       Get     Set     Save       Protocol     Protocol:     ISO18000-6C       Protocol:     ISO18000-6C     Get       Set     Set     Set       KFLink     RFLink:     DSB_ASK/FN0/40KHz       Get     Set     cbSave       Local IP | Gen2     Target:     000(s0)     startQ:     Get       Action:     minQ:        Truncate:     maxQ:        Q:     DR:        Miller:     Session:        Target:         Sel:     linkFrequency:     011(250KHz) -       Get     Set        ANT     CV | Disable<br>Set Save<br>Disable<br>Set<br>Disable<br>Set<br>Close<br>Set |
| IP: Port: Set                                                                                                    | ANTS ANTIO ANTII ANTII ANTIS ANTIA ANTIS ANTIS<br>Get Set Save<br>ANT: ANTI - workTime: 200 10-65535ms<br>Get Set Save                                                                                                    |                                                                         |
|                                                                                                    |                                                                                                    |                                                                         |

Pic.5-6

#### 5.7 Fast ID

Select "Enable" or "Disable" and click "Set" to enable or disable FastID mode. Click "Get" to check current status as Pic.5-7.

| 🛃 UHF(1.2.6) - [ConfigForm]                                                                                                    |                                                                                                    |                                  |
|----------------------------------------------------------------------------------------------------|----------------------------------------------------------------------------------------------------|----------------------------------|
| ReadEPC ReadWriteTag Configuration Kill-Lock UHF Info                                                                                  | Temperature UDP-ReceiveEPC                                                                                                    |                                  |
| Mode USB Close                                                                                                    | 语言 English 🔹                                                                                                    |                                  |
| Pover<br>Output Power: 29 • dBm<br>Get Set Save<br>Region<br>Region: Chinal •<br>Get Set Ø Save<br>Protocol<br>Protocol: IS018000-6C • | Gen2           Target:         000(s0)         startQ:         .           Action:         .         mirQ:         .           Truncate:         .         maxQ:         .           Q:         .         DR:         .           Miller:         .         .         .           TRext:         .         .         . | EPC And Tid                      |
| Get Set<br>RFLink<br>RFLink: DSB_ASK/FM0/40KHz •<br>Get Set cbSave                                                                     | sel:                                                                                                    | Buzzez=<br>Open Close<br>Get Set |
| Local IP<br>IP: , , , , , Port:<br>Get Set                                                                                             | ANTI ANTZ ANTA ANTA ANTA ANTA ANTA ANTA ANTA                                                                                                    | C ON OFF                         |
|                                                                                                    |                                                                                                    |                                  |

Pic.5-7

#### 5.8 Buzzer

Select "Enable" or "Disable" and click "Set" to enable or disable buzzer. Click "Get" to check current status as Pic.5-8.

| 🛃 UHF(1.2.6) - [ConfigForm]                           | stand and a second second second second second second second second second second second second second second s |                                |
|-------------------------------------------------------|----------------------------------------------------------------------------------------------------|--------------------------------|
| ReadEPC ReadWriteTag Configuration Kill-Lock UHF Info | Temperature UDP-ReceiveEPC                                                                                      |                                |
| Mode USB Close                                        | 语言 English •                                                                                                    |                                |
| Power<br>Output Power: 29 • dBm                       | Gen2<br>Target: 000(s0) → startQ: →                                                                             | EPC And Tid                    |
| Get Set Save                                          | Action: minQ:                                                                                                   | Get Set Save                   |
| Region: Chinal •<br>Get Set V Save                    | Q: DR:                                                                                                    | © Enable © Disable<br>Get Set  |
| Protocol<br>Protocol: IS018000-6C                     | Miller: • Session: •                                                                                            | FastID<br>○ Enable ○ Disable ■ |
| Get Set                                               | sel:                                                                                                    | Get Set                        |
| RFLink<br>RFLink: DSB_ASK/FM0/40KHz •                 | Get Set                                                                                                    | Open Close                     |
| Get Set DoSave                                        | ANT                                                                                                    |                                |
| Local IP                                              | ANTI ANTZ ANTA ANTA ANTA ANTA ANTA ANTA ANTA                                                                    | ON OFF                         |
| Port:                                                 |                                                                                                    | Reset                          |
| Get Set                                               | ANT: ANT1 - workTime: 200 10-65535ms                                                                            |                                |
| Destination IP                                        |                                                                                                    |                                |

Pic.5-8

# 6. UHF Infor

Click "UHF Infor" on top of navigation bar to check hardware version and firmware version as Pic.6-1.

| UHF(1.2.6) - [Kill<br>ReadEPC Read |                     | Configura                              | ation Kil    | l-Lock U | JHF Info      | Temperatur          | e UDP-     | ReceiveEPC     |                         |                               |         |         |               |                    |
|------------------------------------|---------------------|----------------------------------------|--------------|----------|---------------|---------------------|------------|----------------|-------------------------|-------------------------------|---------|---------|---------------|--------------------|
| Node USB                           | *                   | 0                                      | lose         |          |               |                     |            |                | 吾言 English              | •                             |         |         |               |                    |
| filter<br>Data:                    |                     |                                        |              |          |               |                     |            | 0              | bank<br>EPC             | ) TID () User                 | Ptr: 32 | (bit)   | Length:0      | (bit)              |
| lock<br>Access Pwo                 | 1:                  |                                        |              |          |               | Can't u             | se the o   | default pass   | BlockPerr<br>Bank :     | alock<br>USER                 |         |         | •             |                    |
| ⊙ Open<br>⊙ Ki                     | ill-pwd             | <ul> <li>Lock</li> <li>Acce</li> </ul> | :<br>ess-pwd |          | Perman<br>0 1 | ent Open (<br>TID ) | USER       | Hardware versi |                         | 0<br>d: 00000000<br>Permalock |         |         | •             |                    |
| LockDat                            | a:00 08 02          |                                        | Ce           | onfirm   |               |                     |            | Firmware versi | on: V6.1.6<br>确定        |                               |         |         | block-6 bl    |                    |
| Access Pwd:                        |                     |                                        |              |          |               | Can't use th        | ne default | password       | 6                       | askbuf:00 00                  |         | Confirm |               |                    |
| Bank :                             | TagInfo             |                                        |              |          |               |                     |            | -              |                         |                               |         |         |               |                    |
| Config<br>Action:                  | Storage<br>Read-wr: | area pro<br>ite                        |              | onfirm   | ]             | _                   |            | •              | <b>Kill</b><br>Access F | wd:                           | k       | 111     | Can't use the | : default password |
|                                    |                     |                                        |              |          |               |                     |            |                |                         |                               |         |         |               |                    |

Pic.6-1

# 7. Temperature

Click "Temperature" on top of navigation bar to check current temperature value of module as Pic.7-1.

| 🖳 UHF(1.2.6) - [Kill | _LockForm]                                            |                        | -                              |                                |
|----------------------|-------------------------------------------------------|------------------------|--------------------------------|--------------------------------|
| ReadEPC Read         | WriteTag Configuration Kill-Lock UHF Info Temperature | UDP-ReceiveEPC         |                                |                                |
| Mode USB             | - Close                                               | 语言 Engli               | ish -                          |                                |
| filter               |                                                       |                        |                                |                                |
| Data:                |                                                       |                        | EPC O TID O User Ptr: 32 (bit) | Length:0 (bit)                 |
| lock                 |                                                       | Bloc                   | kPernalock                     |                                |
| Access Pw            | d: Can't us                                           | e the default pass Ban | nk: USER                       | •                              |
| O Open               | ● Lock ○ Permanent Open ○                             | Permanent Lock Ptr     | e: 0                           |                                |
|                      |                                                       | Åcc                    | ness-nud. 0000000              |                                |
| ⊙ K                  | ill-pwd O Access-pwd O EPC O TID 💿                    | Temperature:30°C       | rmalock                        | •                              |
| LockDa               | a:00 08 02 Confirm                                    |                        | -ck=2 block=3 block=4 block=5  | block-6 block-7 block-8        |
| GB/GJB Loc           | ·                                                     |                        |                                |                                |
| Access Pwd:          | Can't use the                                         | default password       | Maskbuf:00 00 Confirm          |                                |
| Bank:                | TagInfo                                               | •                      |                                |                                |
| Config               | Storage area property                                 | - Kill                 |                                |                                |
| Action:              | Read-write                                            | - Acc                  | ess Pwd:                       | Can't use the default password |
|                      | Confirm                                               |                        | kill                           |                                |
|                      |                                                       |                        |                                |                                |
|                      |                                                       |                        |                                |                                |

Pic.7-1